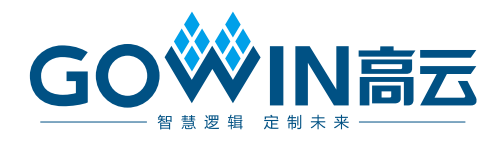

# Gowin SDIO\_UART IP 用户指南

**IPUG946-1.0, 2020-05-07**

#### 版权所有**©2020** 广东高云半导体科技股份有限公司

未经本公司书面许可,任何单位和个人都不得擅自摘抄、复制、翻译本文档内容的部分或全 部,并不得以任何形式传播。

#### 免责声明

本文档并未授予任何知识产权的许可,并未以明示或暗示,或以禁止发言或其它方式授予任 何知识产权许可。除高云半导体在其产品的销售条款和条件中声明的责任之外,高云半导体 概不承担任何法律或非法律责任。高云半导体对高云半导体产品的销售和/或使用不作任何 明示或暗示的担保,包括对产品的特定用途适用性、适销性或对任何专利权、版权或其它知 识产权的侵权责任等,均不作担保。高云半导体对文档中包含的文字、图片及其它内容的准 确性和完整性不承担任何法律或非法律责任,高云半导体保留修改文档中任何内容的权利, 恕不另行通知。高云半导体不承诺对这些文档进行适时的更新。

#### 版本信息

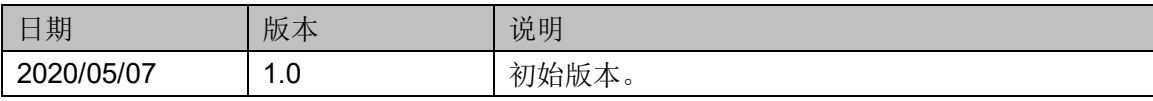

## <span id="page-3-0"></span>目录

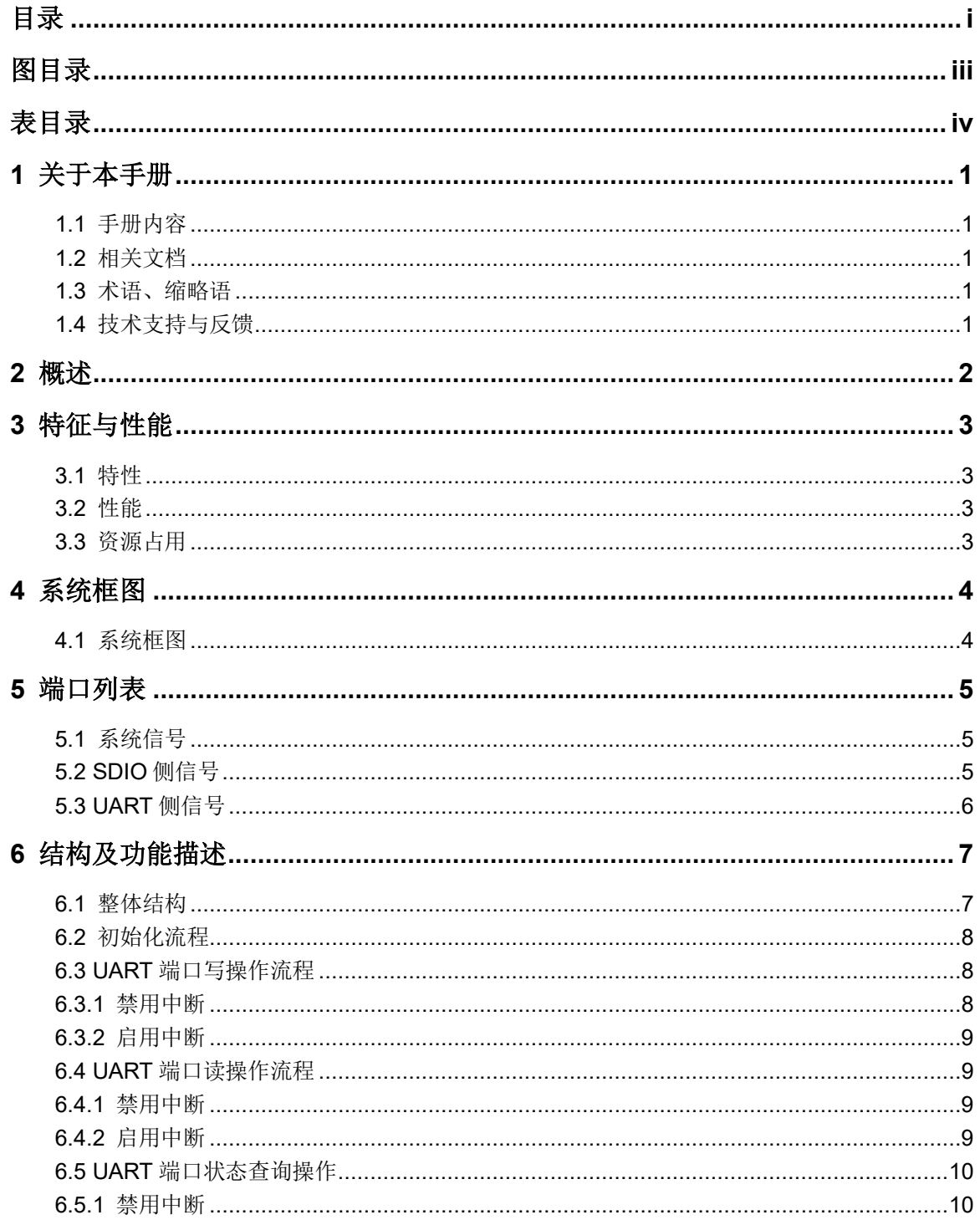

 $\frac{1}{\sqrt{2}}$ 

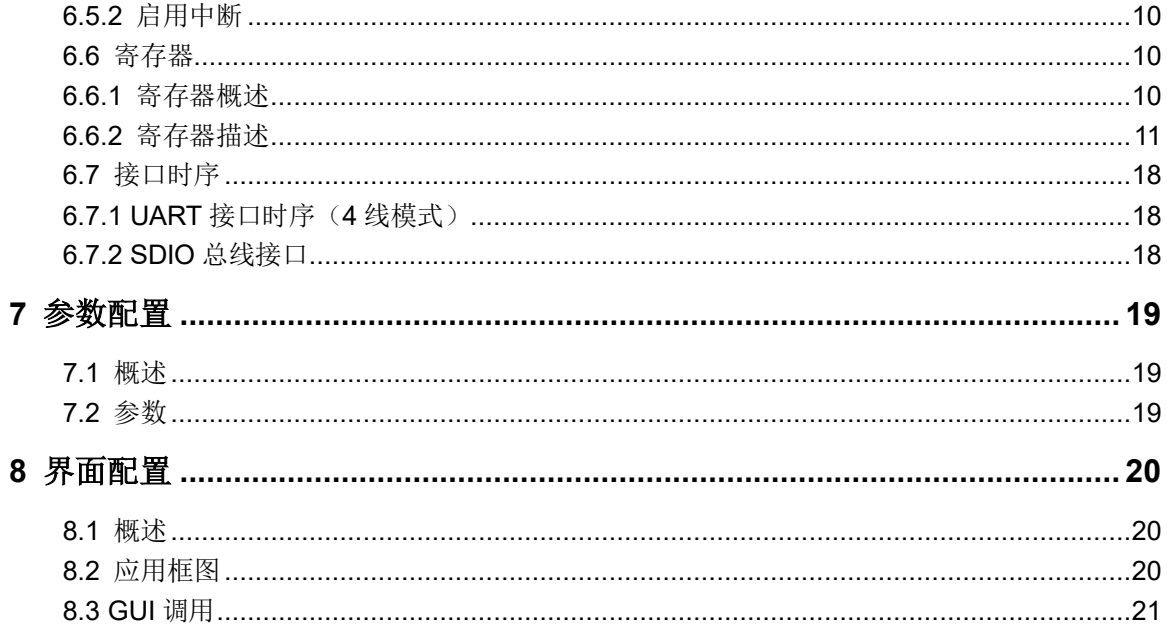

### <span id="page-5-0"></span>图目录

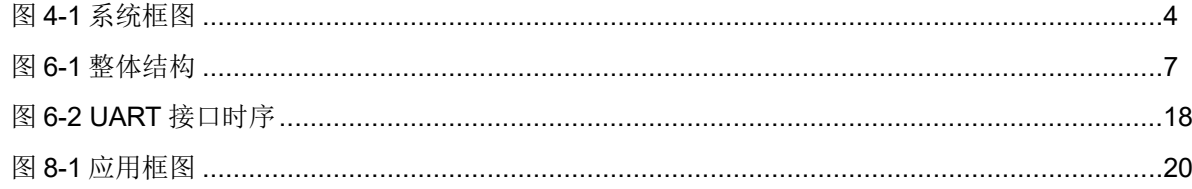

### <span id="page-6-0"></span>表目录

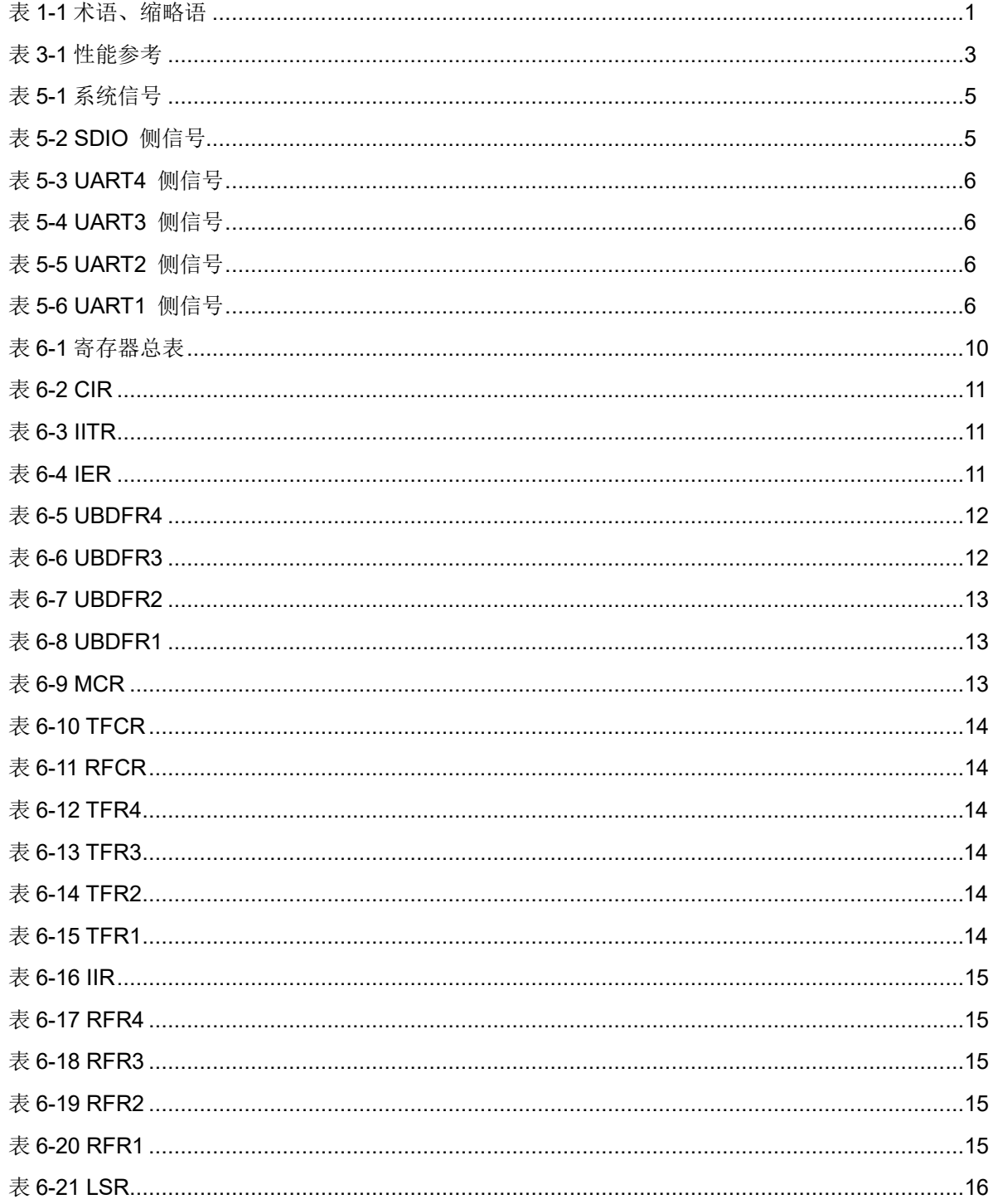

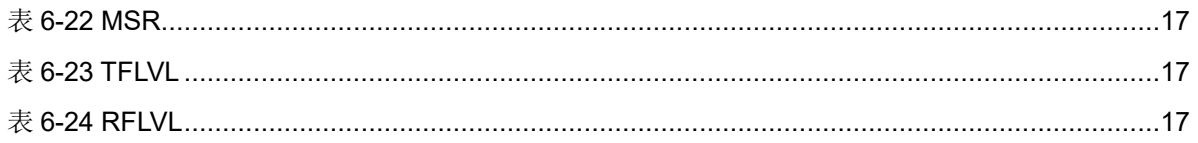

# **1**关于本手册

#### <span id="page-8-1"></span><span id="page-8-0"></span>**1.1** 手册内容

SDIO-UART 用户手册主要包括功能特点、整体框图、工作原理、信号 定义、参数介绍、GUI 调用、接口时序等。目的帮助用户快速了解高云半导 体 SDIO-UART 的产品特性和使用方法,加速用户产品开发。

#### <span id="page-8-2"></span>**1.2** 相关文档

通过登录高云半导体网站 [www.gowinsemi.com.cn](http://www.gowinsemi.com.cn/) 可以下载、查看 FPGA 产品文档。

SDIO IP 使用见 *[IPUG905,](http://cdn.gowinsemi.com.cn/IPUG905.pdf) Gowin SDIO Slave Controller* 用户指南。

#### <span id="page-8-5"></span><span id="page-8-3"></span>**1.3** 术语、缩略语

表 [1-1](#page-8-5) 中列出了本手册中出现的相关术语、缩略语及相关释义。

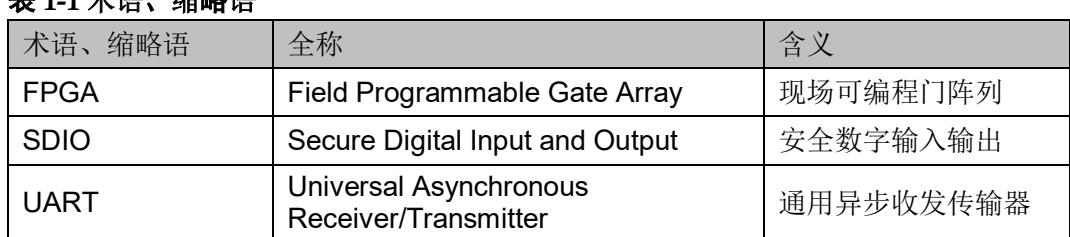

#### 表 **1-1** 术语、缩略语

#### <span id="page-8-4"></span>**1.4** 技术支持与反馈

高云半导体提供全方位技术支持,在使用过程中如有任何疑问或建议, 可直接与公司联系:

网址: <http://www.gowinsemi.com.cn/>

E-mail: support@gowinsemi.com

Tel:+86 755 8262 0391

# **2**概述

<span id="page-9-0"></span>SDIO (Secure Digital Input and Output) 在 SD 标准上定义了一种外设 接口。

UART(Universal Asynchronous Receiver/Transmitter), 通用异步收发 传输器。是电脑硬件的一部分,将资料由串行通信与并行通信间作传输转换。

为了更好地服务 FPGA 用户,降低用户的系统开发难度,提高产品开发 速度,设计一款 SDIO-UART IP,实现 SDIO 与 UART 间的接口转换功能。

SDIO-UART 通过软件界面调用后,可通过 Gowin 软件综合、布局布线 适用到 GW1N、GW1NR、GW1NS、GW1NZ、GW2A、GW2AR 等系列 FPGA 产品。

# **3**特征与性能

#### <span id="page-10-1"></span><span id="page-10-0"></span>**3.1** 特性

- 实现 SDIO 与 UART 接口之间的数据通信;
- SDIO 接口为从端模式;
- UART 接口为二线或四线模式, 1 停止位, 无校验, 8 位宽度;
- UART 总线波特率可通过设置寄存器灵活设置;
- 最大支持 4 路 UART 通道
- 支持中断方式;
- UART 收 FIFO 深度 64Bytes;
- UART 发 FIFO 深度 64Bytes;
- SDIO Host 端所有用户侧的操作都通过 CMD53 接口来实现, 包括 Host 端清中断寄存器操作,即通过 CMD53 接口读写 Funtion1 寄存器实现与 UART 侧的参数配置、状态查询及数据读写。
- SDIO CMD53 命令 OP Code 固定取值为 0, 选取 Multi byte R/W to fixed address 的方式完成与 UART 接口的数据交互;
- 完全可综合;
- 设计语言为 Verilog。

#### <span id="page-10-2"></span>**3.2** 性能

SDIO-UART 的工作频率取决于 SDIO 主端提供的时钟频率和 IP 在所选 芯片中支持的最大工作频率。

#### <span id="page-10-4"></span><span id="page-10-3"></span>**3.3** 资源占用

#### 表 **3-1** 性能参考

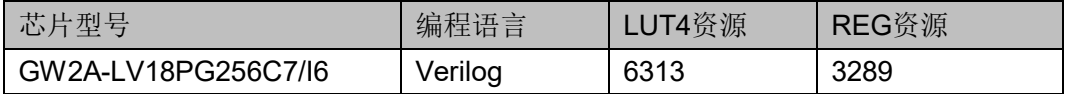

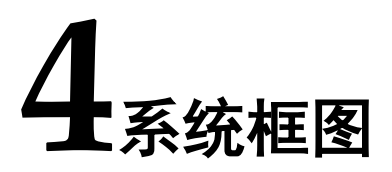

#### <span id="page-11-1"></span><span id="page-11-0"></span>**4.1** 系统框图

SDIO-UART 介于 SDIO 主端与 UART 终端之间, 实现 SDIO 到 UART 的接口转换, 完成数据通信功能。SDIO 主端包括时钟、命令、数据、中断 等信号,UART 侧信号包括收数据、发数据及流控信号。本地输入包括复位 和时钟信号。

#### 图 **4-1** 系统框图

<span id="page-11-2"></span>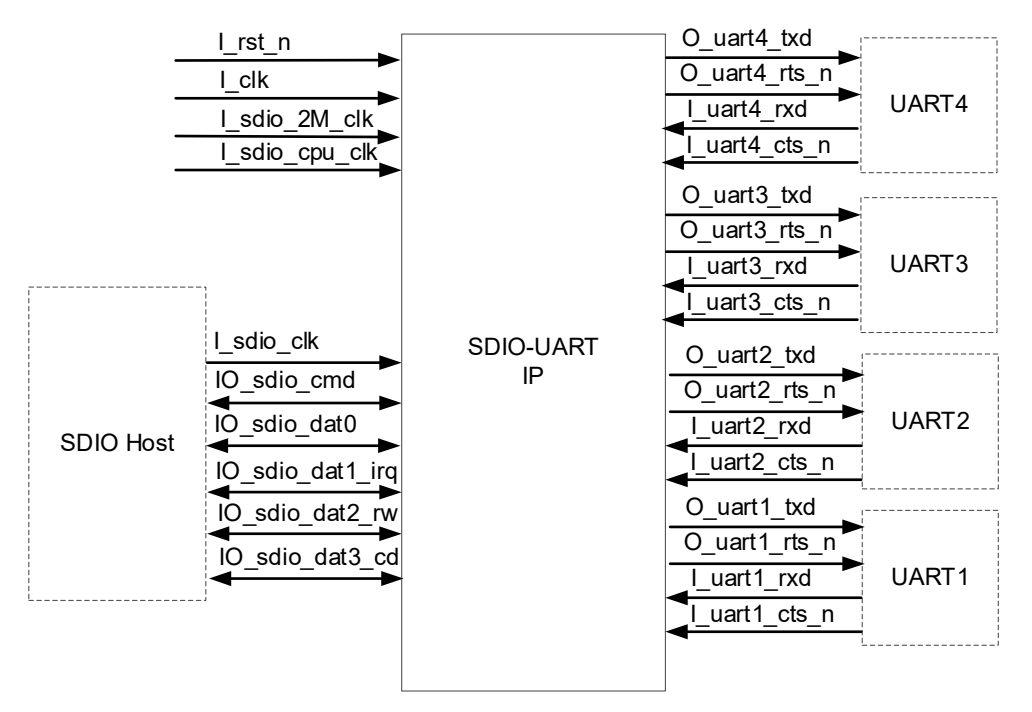

#### 注!

- 正常情况下,UART 接口侧通过中断来触发 SDIO Host 端进行操作;在 SDIO Host 端禁用中断寄存器所有中断后,SDIO Host 可以通过查询来读取状态和控制数据收 发操作。
- 如果启用中断功能,则 UART 接口侧触发中断后,待用户收到中断时,需先查询 IIR 状态值,然后根据 IIR 的指示执行相应操作(如果用户跳过也可以),最后用户发 送清中断指令,通知 UART 接口侧清除本次中断。

# **5**端口列表

### <span id="page-12-3"></span><span id="page-12-1"></span><span id="page-12-0"></span>**5.1** 系统信号

#### 表 **5-1** 系统信号

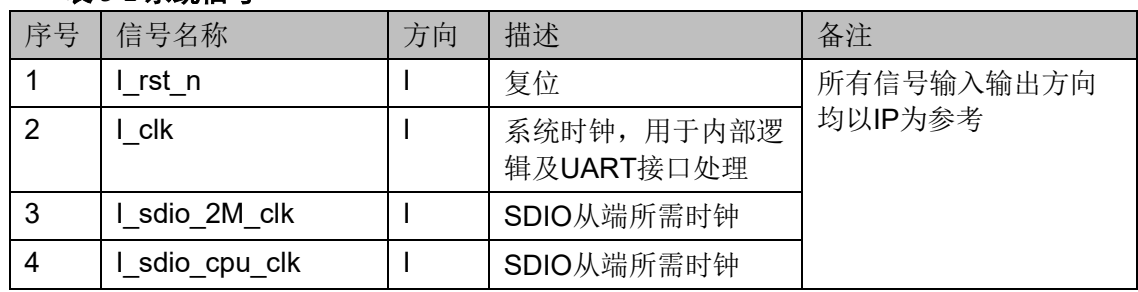

### <span id="page-12-4"></span><span id="page-12-2"></span>**5.2 SDIO** 侧信号

#### 表 **5-2 SDIO** 侧信号

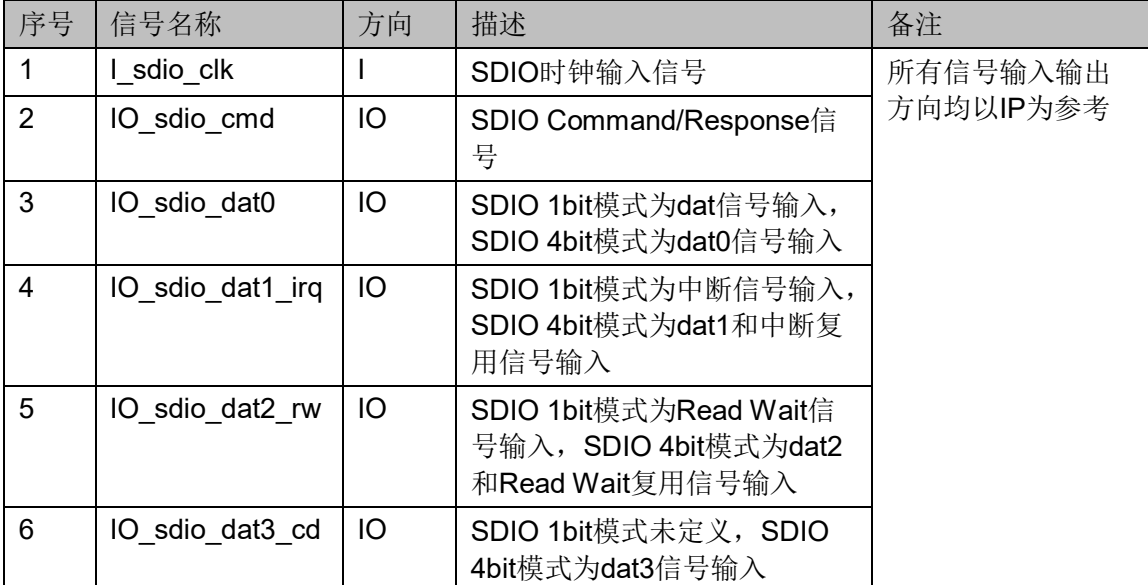

#### <span id="page-13-1"></span><span id="page-13-0"></span>**5.3 UART** 侧信号

#### 表 **5-3 UART4** 侧信号

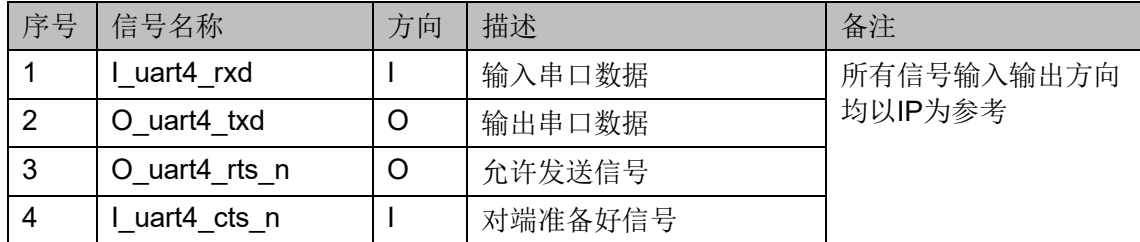

#### 表 **5-4 UART3** 侧信号

<span id="page-13-2"></span>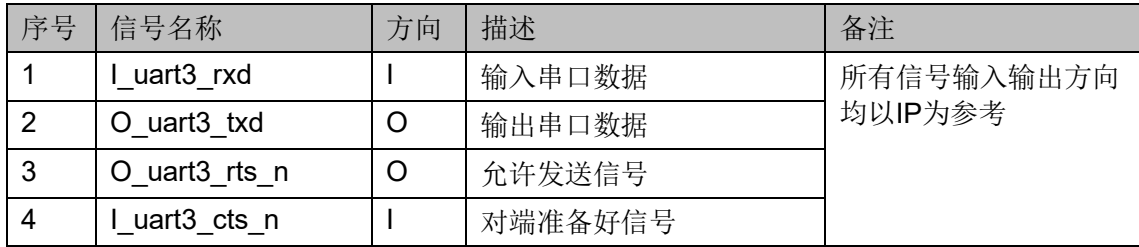

#### 表 **5-5 UART2** 侧信号

<span id="page-13-3"></span>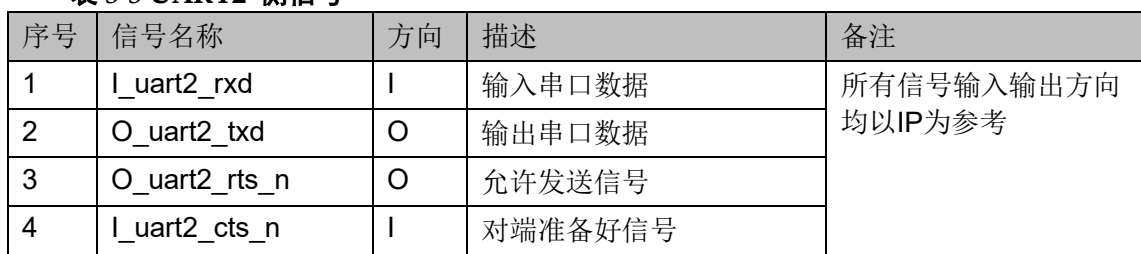

#### 表 **5-6 UART1** 侧信号

<span id="page-13-4"></span>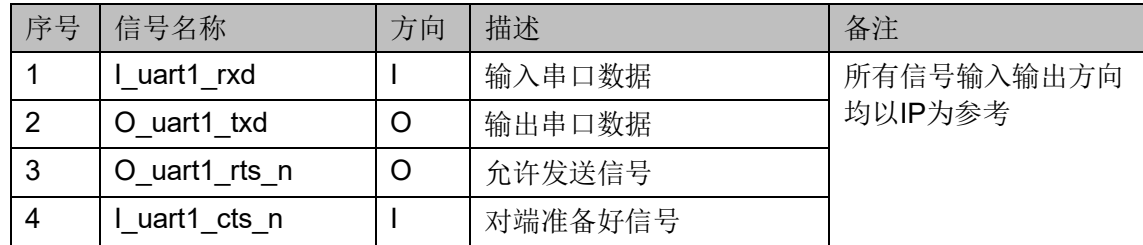

**6**结构及功能描述

#### <span id="page-14-2"></span><span id="page-14-1"></span><span id="page-14-0"></span>**6.1** 整体结构

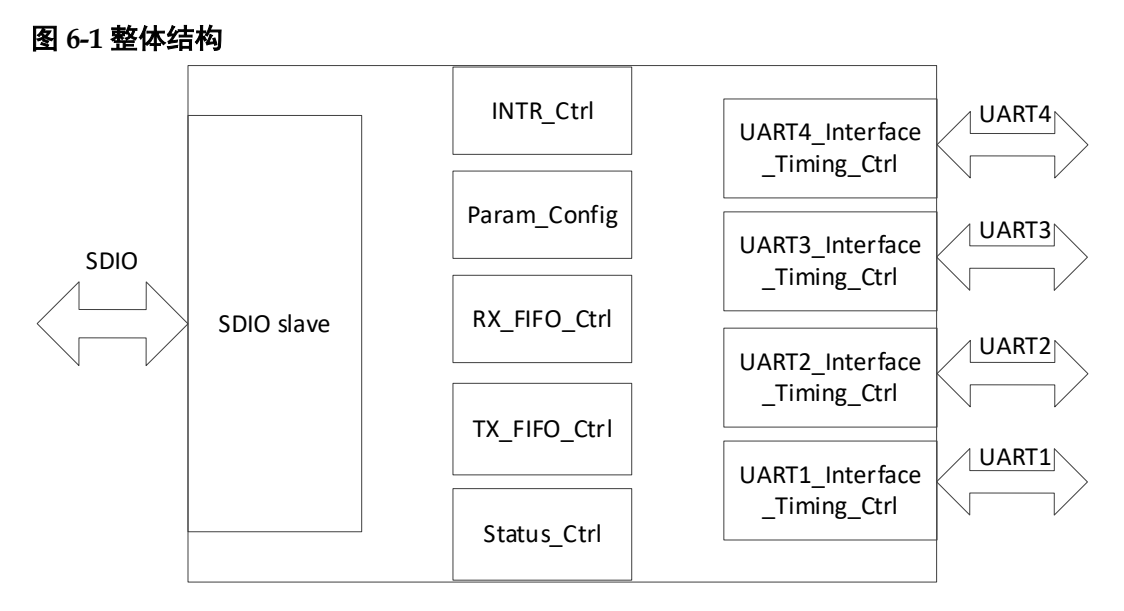

整个 IP 设计包括 SDIO\_slave、INTR\_Ctrl、Param\_Config、 RX\_FIFO\_Ctrl、TX\_FIFO\_Ctrl、Status\_Ctrl、UART4\_Interface\_Timing\_Ctrl、 UART3\_Interface\_Timing\_Ctrl、UART2\_Interface\_Timing\_Ctrl、 UART1 Interface Timing Ctrl 模块。

- SDIO\_slave: 实现与 SDIO 主端数据通信, 完成 SDIO 接口时序控制和 协议解析功能;
- INTR\_Ctrl: 根据 IP 内部状态完成相应的中断控制功能;
- Param\_Config: 接收 SDIO 主端发送来的配置参数,并下发到对应模块;
- RX FIFO Ctrl: 实现对从 UART 接口接收来的数据缓存;
- TX\_FIFO\_Ctrl: 实现对 SDIO 主端发送来的数据缓存;
- Status Ctrl: 实现对 IP 内部接口状态和工作状态的检测和统计;
- UART4 Interface Timing Ctrl:实现与UART4端数据通信,完成UART4 接口时序控制和协议解析功能;
- UART3 Interface Timing Ctrl:实现与UART3端数据通信,完成UART3 接口时序控制和协议解析功能;
- UART2 Interface Timing Ctrl:实现与UART2端数据通信,完成UART2 接口时序控制和协议解析功能;
- UART1\_Interface\_Timing\_Ctrl:实现与UART1端数据通信,完成UART1 接口时序控制和协议解析功能。

#### <span id="page-15-0"></span>**6.2** 初始化流程

- 1. 上电后, SDIO 主端首先需要对 IP 进行参数配置, 建议顺序如下:
	- a) UBDFR4 寄存器
	- b) UBDFR3 寄存器
	- c) UBDFR2 寄存器
	- d) UBDFR1 寄存器
	- e) MCR 寄存器
	- f) TFCR 寄存器
	- g) RFCR 寄存器
	- h) IITR 寄存器
	- i) IER 寄存器(使能寄存器最后设置)
- 2. 然后 SDIO 主端可以根据读写控制操作流程进行与 UART 端数据通信。

#### <span id="page-15-1"></span>**6.3 UART** 端口写操作流程

#### <span id="page-15-2"></span>**6.3.1** 禁用中断

禁用发送 FIFO 寄存器中断情况, SDIO Host 主端发起写操作流程如下 (以 UART1 为例):

- 1. SDIO Host 查询 TFLVL 寄存器中 UART1 发送FIFO 中的空余字节数量;
- 2. 当 UART1 发送 FIFO 中有足够空余字节且 CTS 为允许发送状态时, SDIO Host 通过 CMD53 接口向 TFR1 寄存器写数据;
- 3. 然后 UART1 发送模块会依次按照设定波特率发送到链路上。

#### <span id="page-16-0"></span>**6.3.2** 启用中断

启用发送 FIFO 寄存器中断情况, UART 端发起写操作流程如下(以 UART1 为例):

- 1. 当 UART 端口检测到发送 FIFO 中空余字节数量大于等于 TFCR 中 UART1 所设 Trigger 值时, 触发中断;
- 2. SDIO Host 收到中断后,会通过 CMD53 接口查询 IIR 寄存器;
- 3. 当 SDIO Host 查询到发送 FIFO 中断时,会通过 CMD53 接口向 TFR1 寄存器写数据;
- 4. 待写完所有数据后,SDIO Host 端会向 UART1 端口发送清中断指令;
- 5. 最后 UART1 发送模块会依次按照设定波特率发送到链路上。

#### <span id="page-16-1"></span>**6.4 UART** 端口读操作流程

#### <span id="page-16-2"></span>**6.4.1** 禁用中断

禁用接收 FIFO 寄存器中断情况, SDIO Host 端发起读操作流程如下(以 UART1 为例):

- 1. SDIO Host 通过 CMD53 接口查询 RFLVL 寄存器中 UART1 接收 FIFO 中的已接收字节数量;
- 2. 当 UART1 接收 FIFO 中有已接收数据时, SDIO Host 会通过 CMD53 接口对 RFR1 寄存器进行数据读取操作。

#### <span id="page-16-3"></span>**6.4.2** 启用中断

启用接收 FIFO 寄存器中断情况, UART1 端口发起读操作流程如下(以 UART1 为例):

- 1. 当 UART 端口检测到接收 FIFO 中接收字节数量大于等于 RFCR 中 UART1 所设 Trigger 值时, 触发中断;
- 2. SDIO Host 收到中断后, 通过 CMD53 接口杳询 IIR 寄存器:
- 3. 当 SDIO Host 查询到为接收 FIFO 中断时, 再通过查询 RFLVL 寄存器 获取 UART1 接收 FIFO 中的已接收字节数量;
- 4. 然后会通过 CMD53 接口发起从 RFR1 寄存器读数据操作;
- 5. 待 SDIO Host 完成数据读取后,会向 UART1 端口发送清中断指令。

#### <span id="page-17-0"></span>**6.5 UART** 端口状态查询操作

#### <span id="page-17-1"></span>**6.5.1** 禁用中断

禁用 Modem 状态中断和接收线状态中断情况, SDIO Host 主端发起状 态查询操作流程如下:

当 UART 接收 FIFO 中有已接收数据时, SDIO Host 会通过 CMD53 接 口 SDIO Host 通过 CMD53 接口可实时查询 LSR 和 MSR 寄存器中对应的接 收线和 CTS 状态;

#### <span id="page-17-2"></span>**6.5.2** 启用中断

启用 Modem 状态中断和接收线状态中断情况,UART 端发起状态查询 操作流程如下:

- 1. 当 UART 的 LSR 和 MSR 寄存器中接收线状态异常或 CTS 变化时, UART 端口会触发中断通知 SDIO Host;
- 2. 收到中断后, SDIO Host 先读取 IIR 中断寄存器, 并根据信息再通过 CMD53 接口去查询 LSR 或 MSR 寄存器,最后清中断。

#### <span id="page-17-3"></span>**6.6** 寄存器

#### <span id="page-17-5"></span><span id="page-17-4"></span>**6.6.1** 寄存器概述

SDIO-UART 寄存器包括如下:

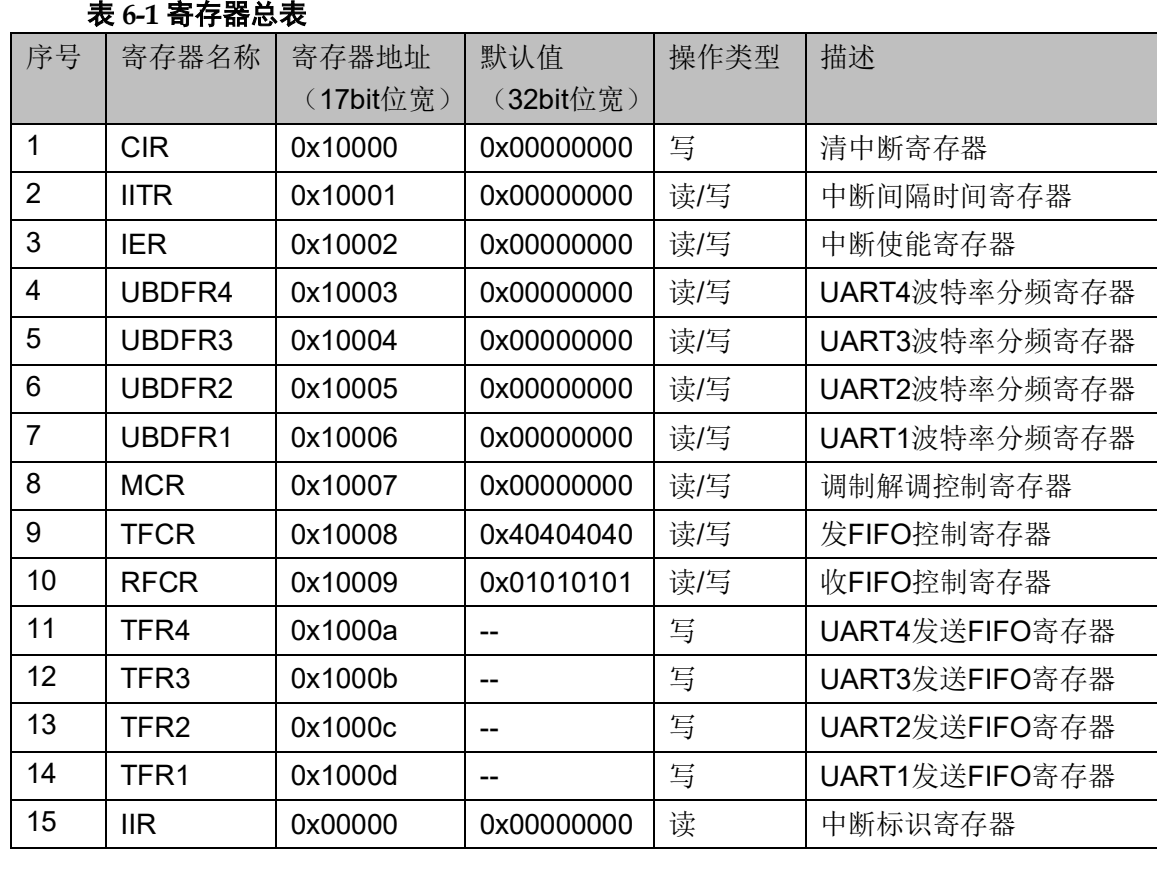

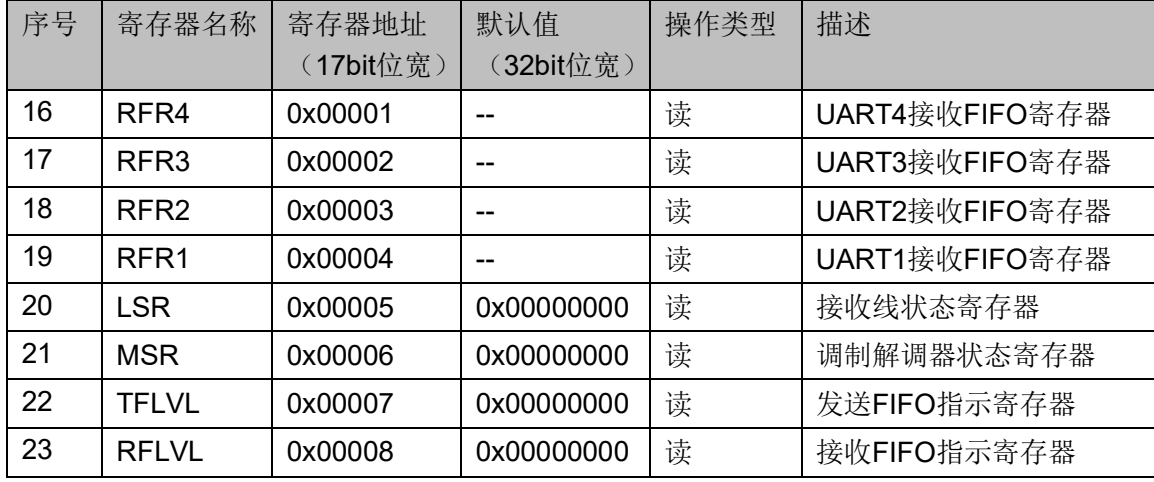

#### <span id="page-18-1"></span><span id="page-18-0"></span>**6.6.2** 寄存器描述

表 **6-2 CIR**

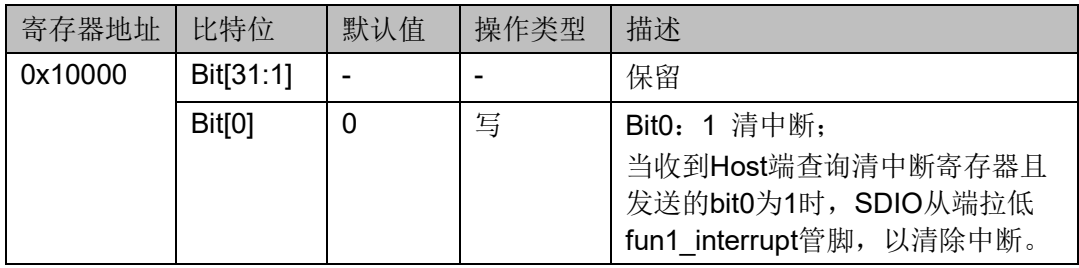

#### <span id="page-18-2"></span>表 **6-3 IITR**

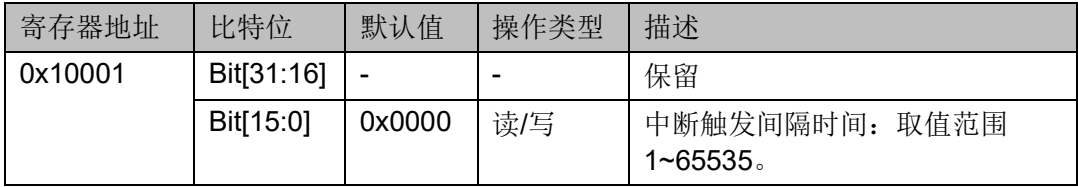

#### <span id="page-18-3"></span>表 **6-4 IER**

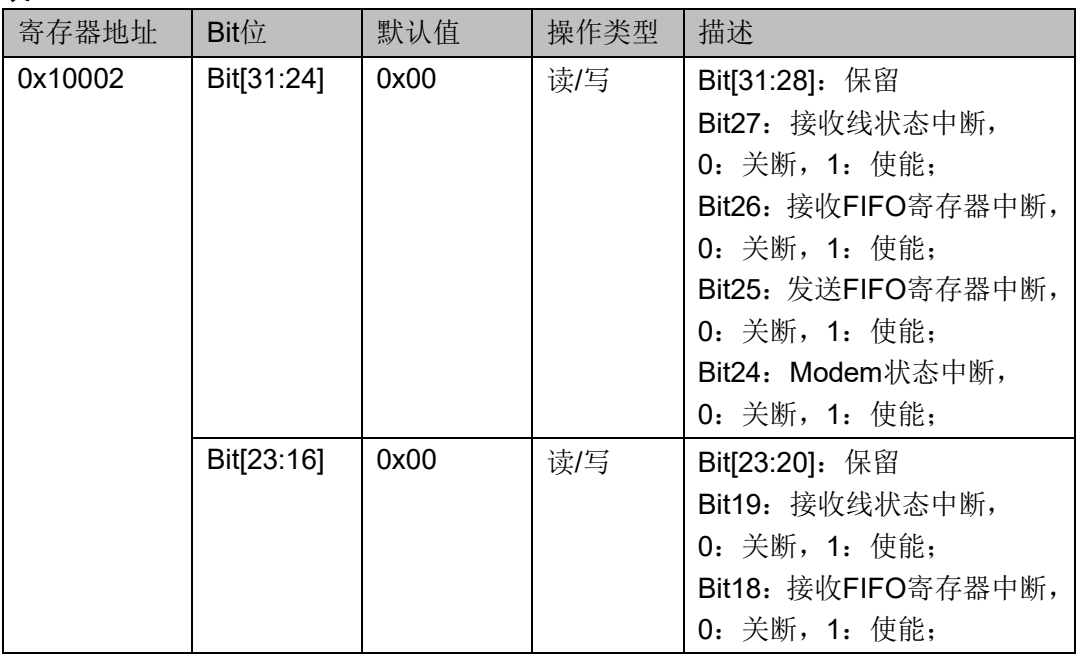

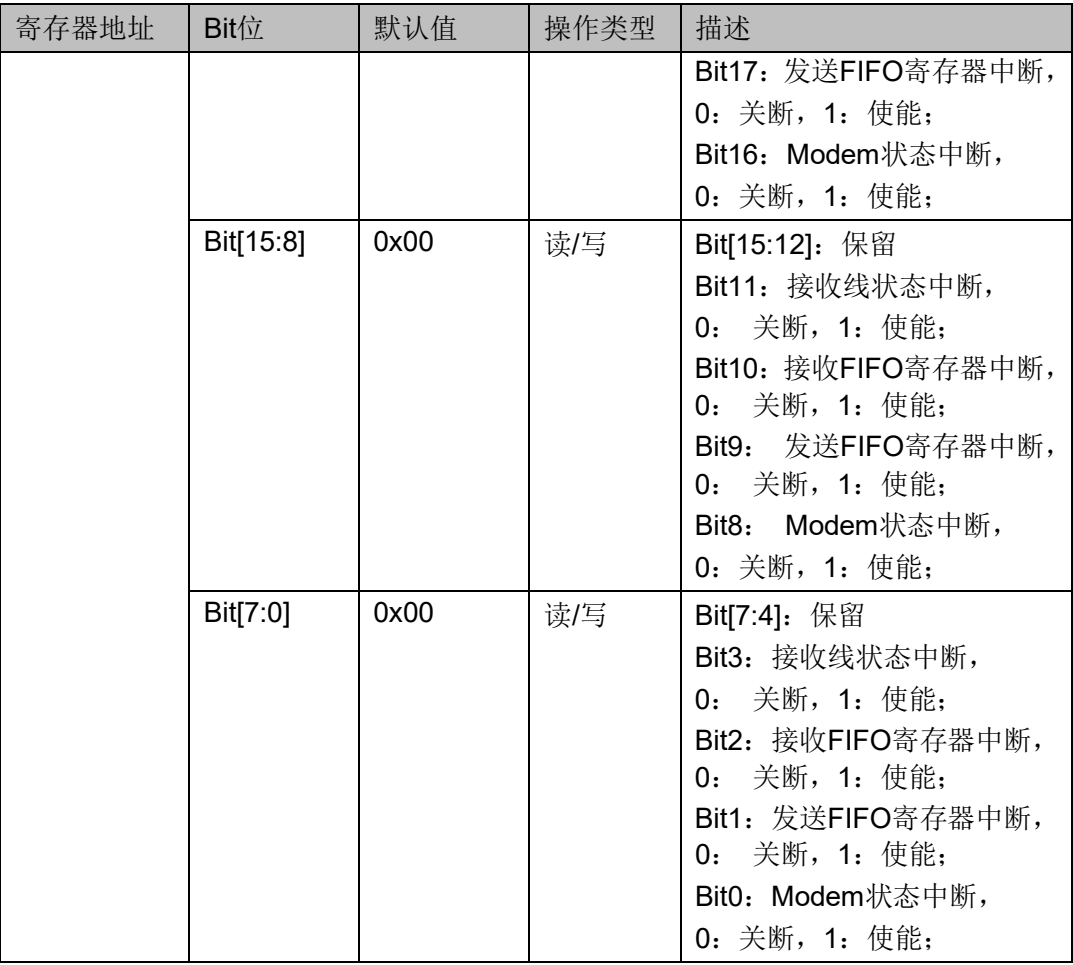

#### <span id="page-19-0"></span>表 **6-5 UBDFR4**

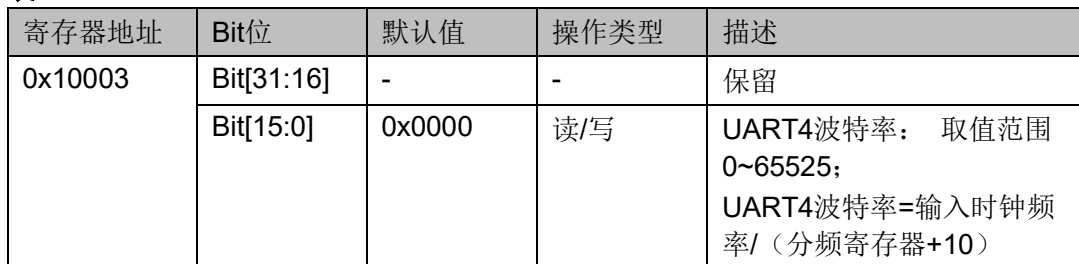

#### <span id="page-19-1"></span>表 **6-6 UBDFR3**

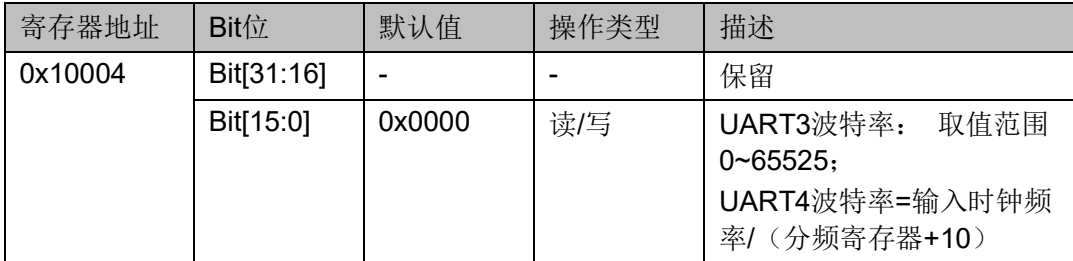

#### 表 **6-7 UBDFR2**

<span id="page-20-0"></span>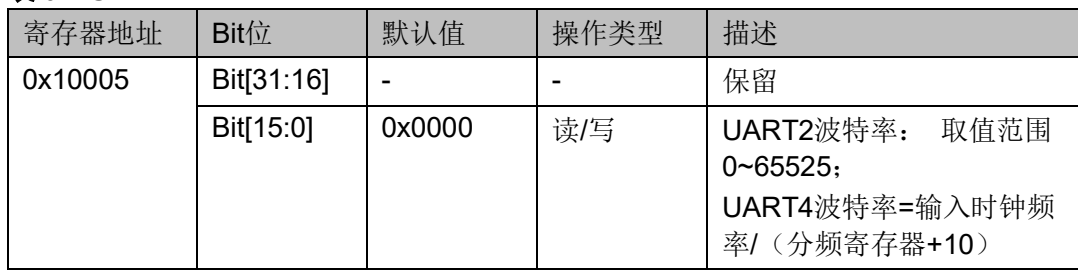

#### 表 **6-8 UBDFR1**

<span id="page-20-1"></span>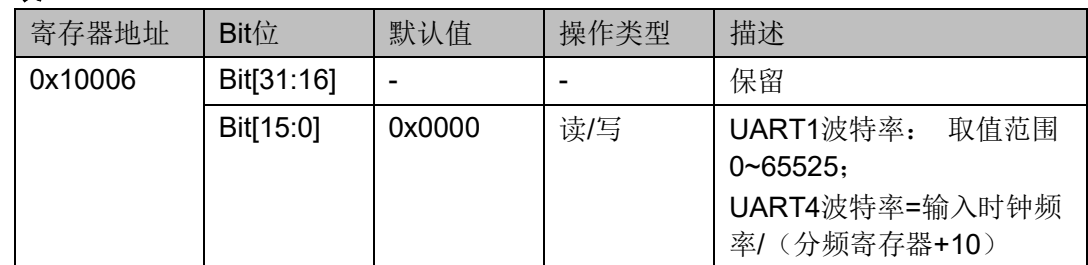

#### <span id="page-20-2"></span>表 **6-9 MCR**

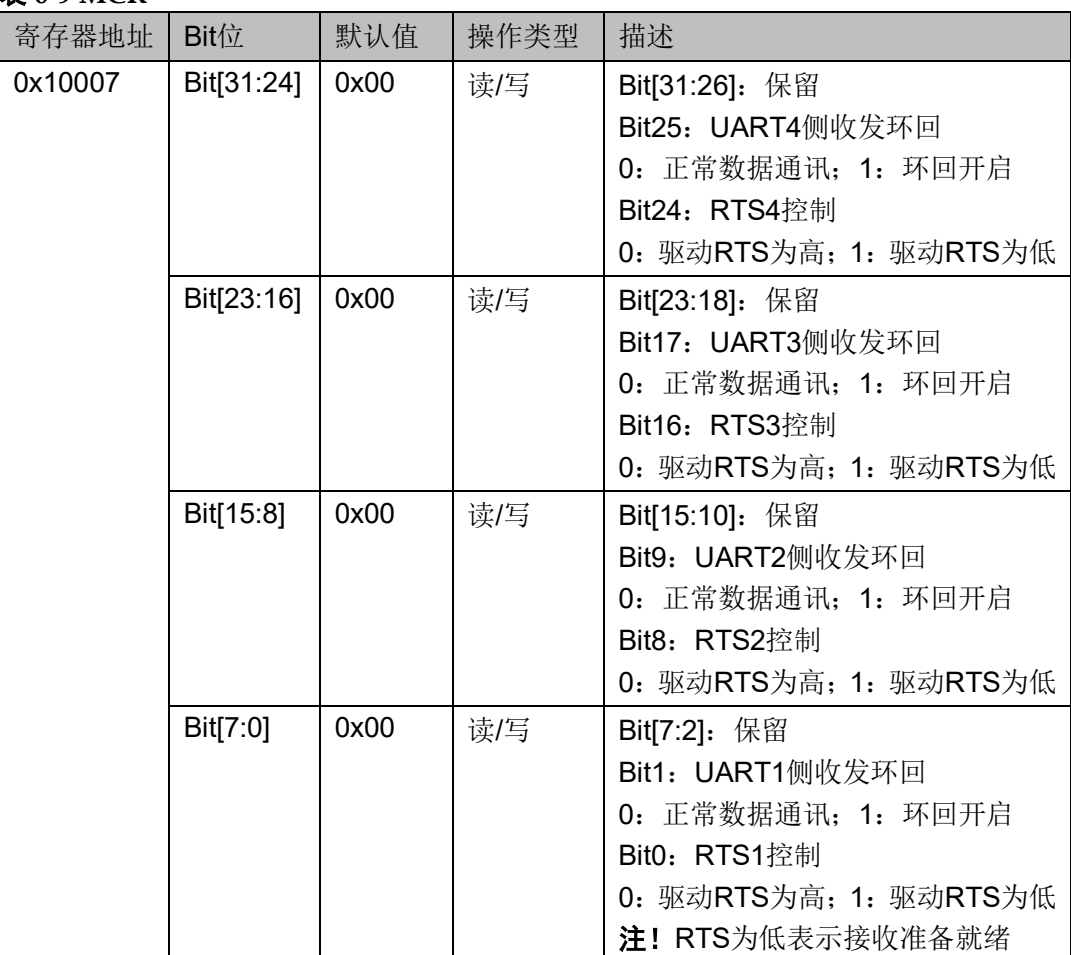

#### <span id="page-21-0"></span>表 **6-10 TFCR**

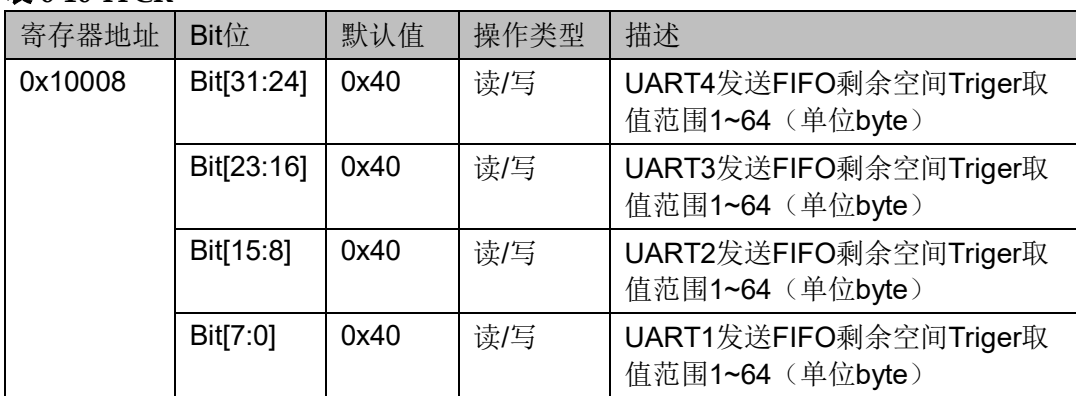

#### <span id="page-21-1"></span>表 **6-11 RFCR**

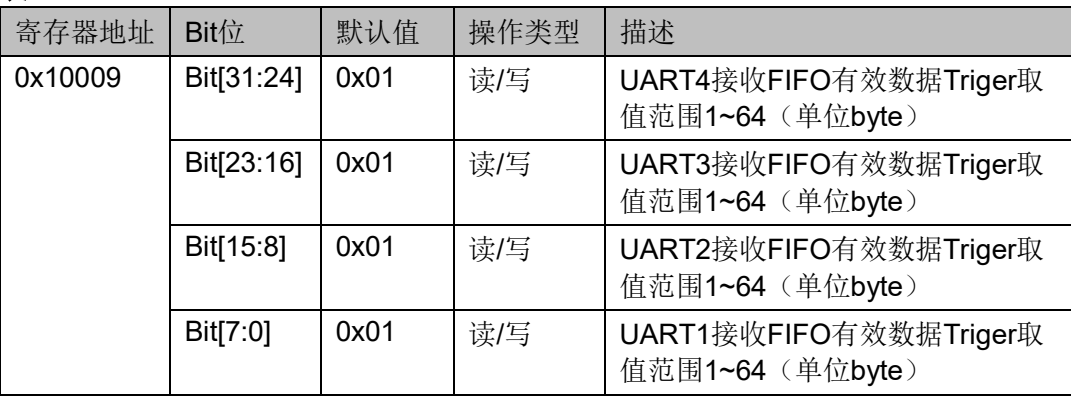

#### <span id="page-21-2"></span>表 **6-12 TFR4**

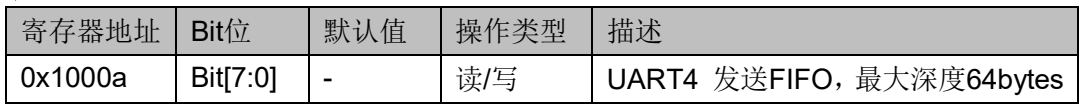

#### <span id="page-21-3"></span>表 **6-13 TFR3**

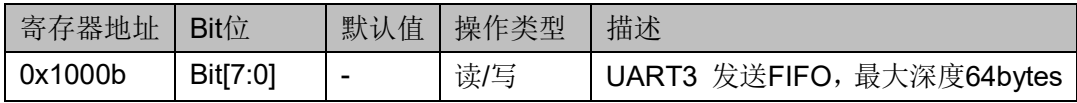

#### <span id="page-21-4"></span>表 **6-14 TFR2**

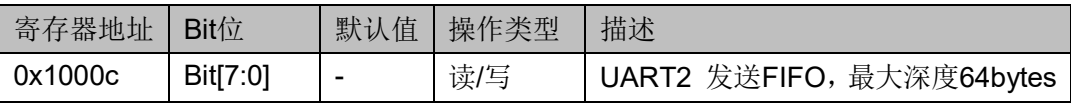

#### <span id="page-21-5"></span>表 **6-15 TFR1**

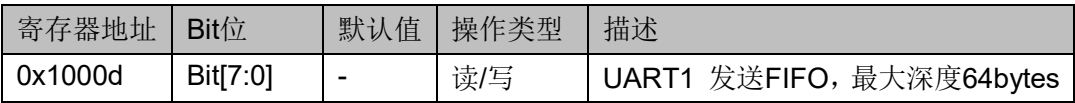

<span id="page-22-0"></span>表 **6-16 IIR**

| 寄存器地址   | Bit位      | 默认值  | 操作类型 | 描述                           |
|---------|-----------|------|------|------------------------------|
| 0x00000 | Bit[31:6] |      |      | 保留                           |
|         | Bit[5:4]  | 00   |      | Bit[5:4]:<br>11: 接收线状态中断     |
|         |           |      |      | (最高优先级)                      |
|         |           |      |      | 10: 接收FIFO状态中断               |
|         |           |      |      | (第二优先级)                      |
|         |           |      |      | 01: 发送FIFO状态中断               |
|         |           |      |      | (第三优先级)                      |
|         |           |      |      | 00: 调制解调器状态中断                |
|         |           |      |      | (最低优先级)                      |
|         | Bit[3:0]  | 0000 | 只读   | Bit[3:0]: 1000: UART4 中断正在等待 |
|         |           |      |      | 0100: UART3 中断正在等待           |
|         |           |      |      | 0010: UART2 中断正在等待           |
|         |           |      |      | 0001: UART1 中断正在等待           |
|         |           |      |      | 0000: 无中断                    |
|         |           |      |      | 其他: 保留                       |

#### <span id="page-22-1"></span>表 **6-17 RFR4**

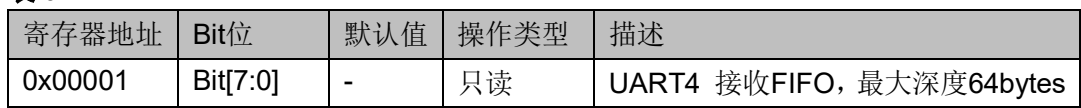

#### <span id="page-22-2"></span>表 **6-18 RFR3**

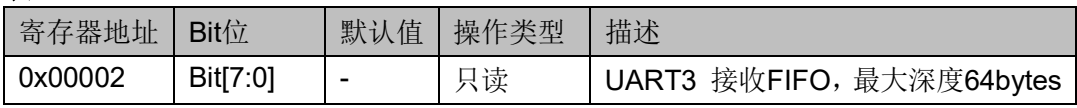

#### <span id="page-22-3"></span>表 **6-19 RFR2**

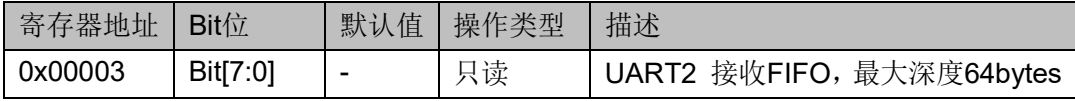

#### <span id="page-22-4"></span>表 **6-20 RFR1**

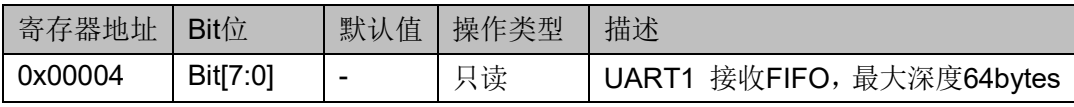

<span id="page-23-0"></span>表 **6-21 LSR**

| 寄存器地址   | Bit位       | 默认值  | 操作类型 | 描述                     |
|---------|------------|------|------|------------------------|
| 0x00005 | Bit[31:24] | 0x00 | 只读   | Bit[31:27]: 保留         |
|         |            |      |      | Bit26: 0: 无通讯中断,       |
|         |            |      |      | 1: 检测到通讯中断;            |
|         |            |      |      | 读后清零                   |
|         |            |      |      | Bit25: 0: 无帧错误,        |
|         |            |      |      | 1: 检测到帧错误;             |
|         |            |      |      | 读后清零                   |
|         |            |      |      | Bit24: 0: 接收FIFO无溢出,   |
|         |            |      |      | 1: 接收FIFO检测到溢出;        |
|         |            |      |      | 读后清零                   |
|         | Bit[23:16] | 0x00 | 只读   | Bit[23:19]: 保留         |
|         |            |      |      | Bit18: 0: 无通讯中断,       |
|         |            |      |      | 1: 检测到通讯中断;            |
|         |            |      |      | 读后清零                   |
|         |            |      |      | Bit17: 0: 无帧错误,        |
|         |            |      |      | 1: 检测到帧错误;             |
|         |            |      |      | 读后清零                   |
|         |            |      |      | Bit16: 0: 接收FIFO无溢出,   |
|         |            |      |      | 1: 接收FIFO检测到溢出;        |
|         |            |      |      | 读后清零                   |
|         | Bit[15:8]  | 0x00 | 只读   | Bit[15:11]: 保留         |
|         |            |      |      | Bit10: 0: 无通讯中断,       |
|         |            |      |      | 1: 检测到通讯中断;            |
|         |            |      |      | 读后清零                   |
|         |            |      |      | Bit9:<br>0: 无帧错误,      |
|         |            |      |      | 1: 检测到帧错误;             |
|         |            |      |      | 读后清零                   |
|         |            |      |      | 0: 接收FIFO无溢出,<br>Bit8: |
|         |            |      |      | 1: 接收FIFO检测到溢出;        |
|         |            |      |      | 读后清零                   |
|         | Bit[7:0]   | 0x00 | 只读   | Bit[7:3]: 保留           |
|         |            |      |      | Bit2: 0: 无通讯中断,        |
|         |            |      |      | 1: 检测到通讯中断;            |
|         |            |      |      | 读后清零                   |
|         |            |      |      | Bit1: 0: 无帧错误,         |
|         |            |      |      | 1: 检测到帧错误;             |
|         |            |      |      | 读后清零                   |
|         |            |      |      | Bit0: 0: 接收FIFO无溢出,    |
|         |            |      |      | 1: 接收FIFO检测到溢出;        |
|         |            |      |      | 读后清零                   |

| 寄存器地址   | Bit位       | 默认值  | 操作类型 | 描述                    |
|---------|------------|------|------|-----------------------|
| 0x00006 | Bit[31:24] | 0x00 | 只读   | Bit[31:26]: 保留        |
|         |            |      |      | Bit25: CTS4信号状态(高有效,代 |
|         |            |      |      | 表对端接收准备好);            |
|         |            |      |      | Bit24: CTS4信号状态变化指示(高 |
|         |            |      |      | 有效), 读后清零             |
|         | Bit[23:16] | 0x00 | 只读   | Bit[23:18]: 保留        |
|         |            |      |      | Bit17: CTS3信号状态(高有效,代 |
|         |            |      |      | 表对端接收准备好);            |
|         |            |      |      | Bit16: CTS3信号状态变化指示(高 |
|         |            |      |      | 有效), 读后清零             |
|         | Bit[15:8]  | 0x00 | 只读   | Bit[15:10]: 保留        |
|         |            |      |      | Bit9: CTS2信号状态(高有效,代表 |
|         |            |      |      | 对端接收准备好);             |
|         |            |      |      | Bit8: CTS2信号状态变化指示(高有 |
|         |            |      |      | 效), 读后清零              |
|         | Bit[7:0]   | 0x00 | 只读   | Bit[7:2]: 保留          |
|         |            |      |      | Bit1: CTS1信号状态(高有效,代表 |
|         |            |      |      | 对端接收准备好);             |
|         |            |      |      | Bit0: CTS1信号状态变化指示(高有 |
|         |            |      |      | 效), 读后清零              |

<span id="page-24-0"></span>表 **6-22 MSR**

#### <span id="page-24-1"></span>表 **6-23 TFLVL**

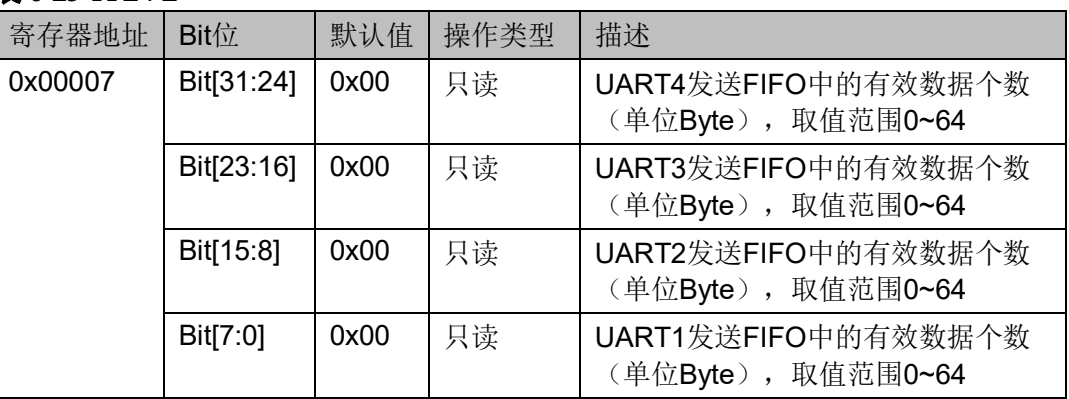

#### <span id="page-24-2"></span>表 **6-24 RFLVL**

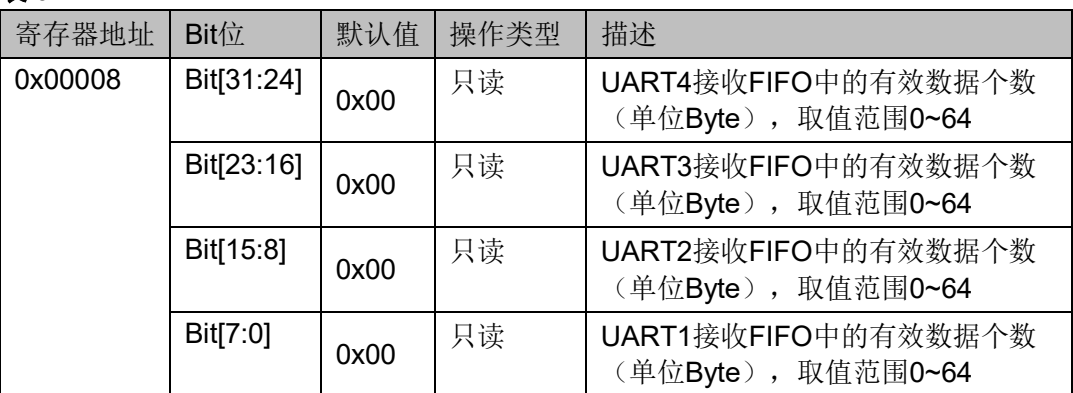

### <span id="page-25-0"></span>**6.7** 接口时序

#### <span id="page-25-3"></span><span id="page-25-1"></span>**6.7.1 UART** 接口时序(**4** 线模式) 图 **6-2 UART** 接口时序 start 1 bit stop 1bit I\_uart\_rxd  $\overrightarrow{b}$ nd~nz O\_uart\_txd O\_uart\_rts\_n l\_uart\_cts\_n

#### <span id="page-25-2"></span>**6.7.2 SDIO** 总线接口

符合标准 SDIO 总线协议和时序。

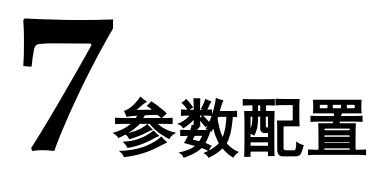

#### <span id="page-26-1"></span><span id="page-26-0"></span>**7.1** 概述

SDIO-UART 的 GUI 参数定义。

#### <span id="page-26-2"></span>**7.2** 参数

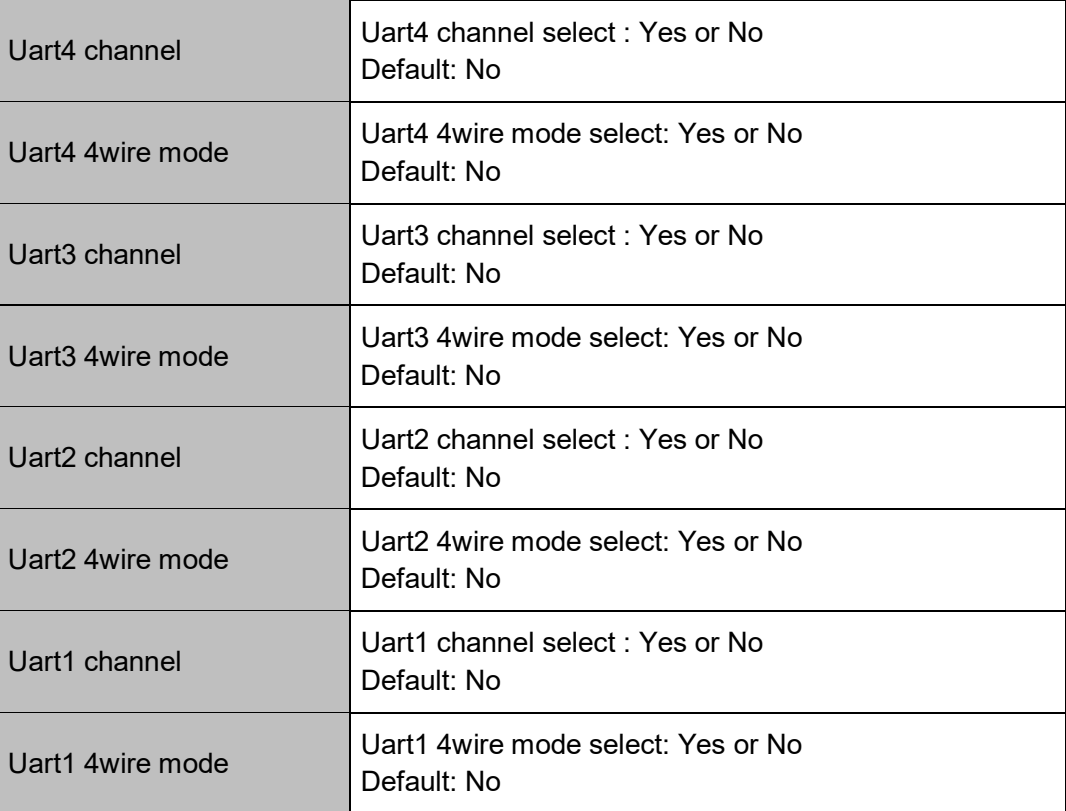

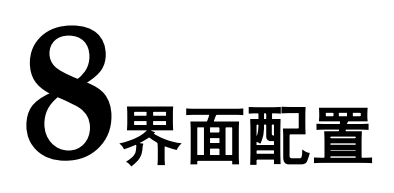

#### <span id="page-27-1"></span><span id="page-27-0"></span>**8.1** 概述

主要介绍如何通过 GUI 界面设置参数、生成可用 SDIO-UART Module。

#### <span id="page-27-3"></span><span id="page-27-2"></span>**8.2** 应用框图

#### 图 **8-1** 应用框图

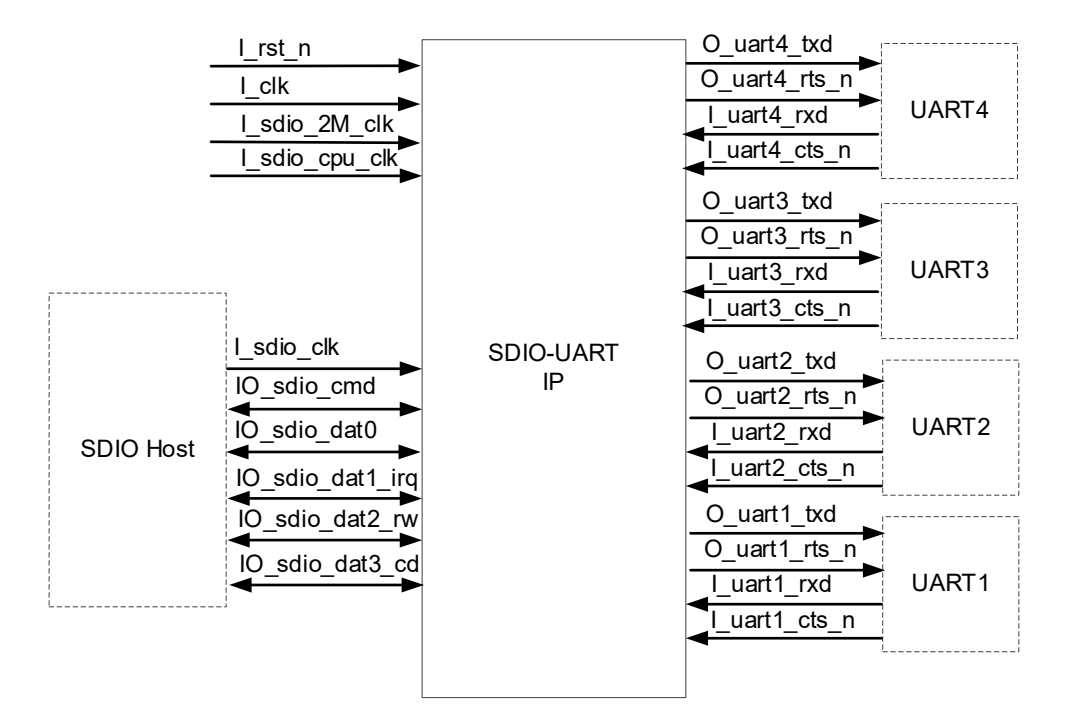

#### <span id="page-28-0"></span>**8.3 GUI** 调用

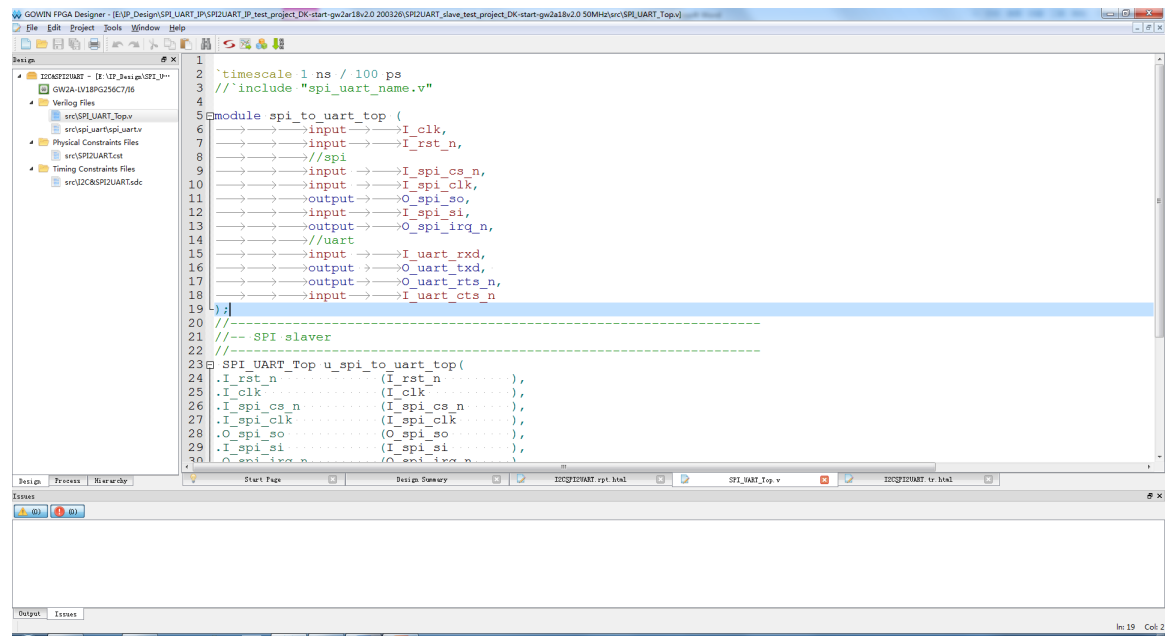

1. 启动 GowinYunYuan 软件后, 打开工程, 如下图:

2. 在 Tools 菜单下点击"IP Core Generator", 如下图:

调用的 SDIO\_UART , 然后点击 "OK"后生成 SDIO\_UART Module。

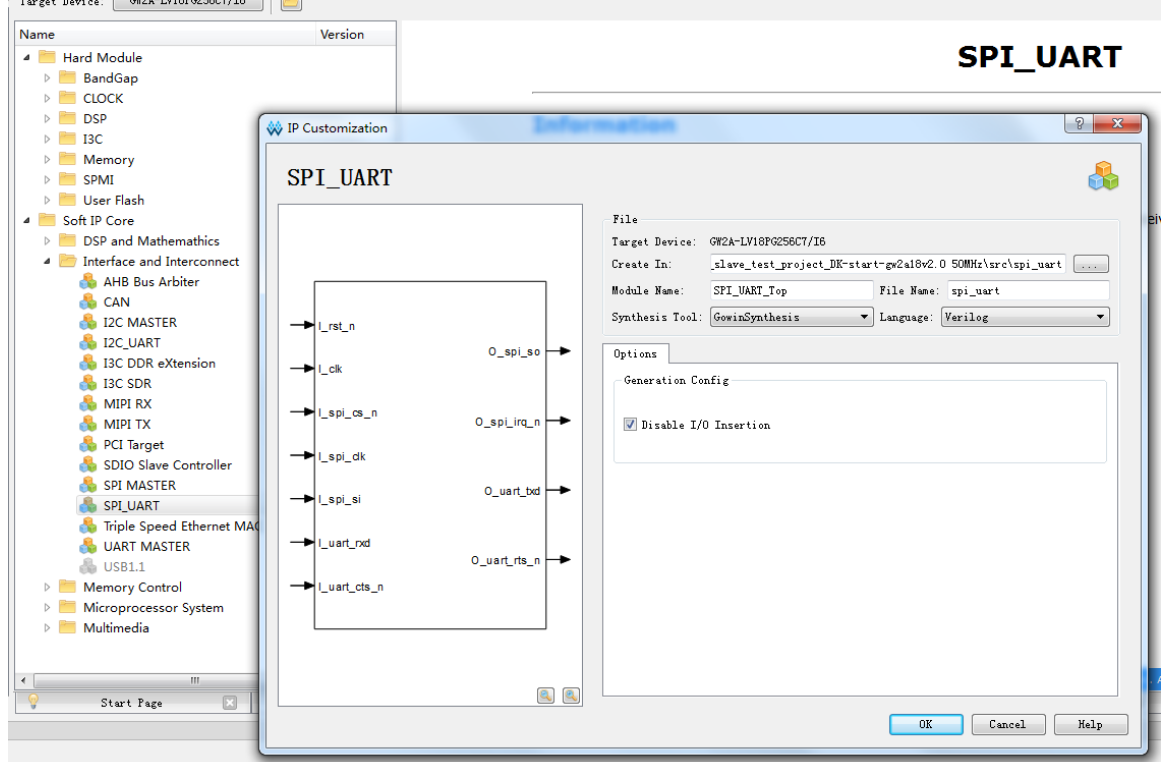

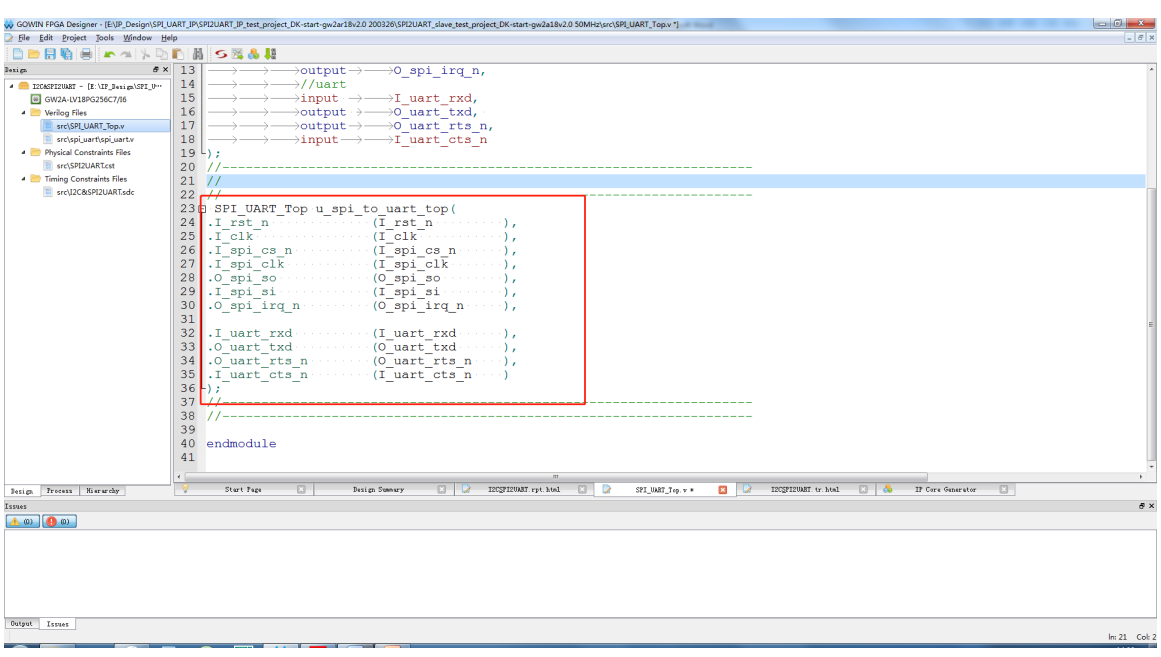

3. 在用户程序中例化 SDIO\_UART, 如下图:

综合、P&R、下载 bitstream 文件到 FPGA 芯片后可实现 SDIO-UART 功能。

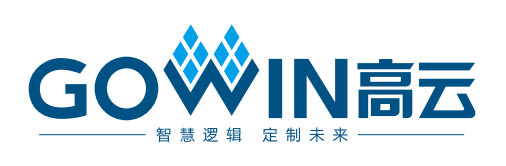